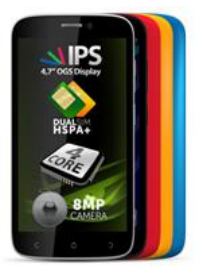

## *Procedura update SW – V1 Viper I*

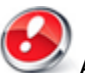

Avantajele actualizarii de sw sunt:

- actualizarea sistemului de operare Android de la 4.2.2 Jelly Bean la 4.4.2 KitKat;

- viteza de procesare imbunatatita;
- remedierea unor BUG-uri minore;
- o noua interfata pentru meniul de setari rapide;
- o noua interfata pentru aplicatia Setari;
- widget imbunatatit pentru optimizarea memorie RAM;
- adaugarea unor aplicatii noi ca: *Facebook, Sygic etc.*

- aplicatie pentru un management mai eficient al resurselor *( Curatare memorie, optimizator energie, monitorizare trafic, administrare aplicatii*).

*ATENTIE! Telefonul trebuie sa fie incarcat complet in momentul initializarii procedurii. ATENTIE! Sub nicio forma sa nu intrerupeti operatiunea de actualizare.*

*Actualizarea de soft este o operatiune care se realizeaza pe propria raspundere urmand cu exactitate pasii prezentati mai jos.*

Pentru a actualiza versiunea software a smartphone-ului **Allview V1 Viper I** este necesar sa realizati urmatorii pasi:

1. Se descarca arhiva *"Update\_V1\_Viper\_I\_24.09.2014.zip"* pe un desktop PC sau laptop. 2. Se copiaza arhiva *"Update\_V1\_Viper\_I\_24.09.2014.zip"* in memoria interna sau pe un SD Card.

3. Se porneste telefonul si se deschide aplicatia *Sistem Update* din meniul de aplicatii:

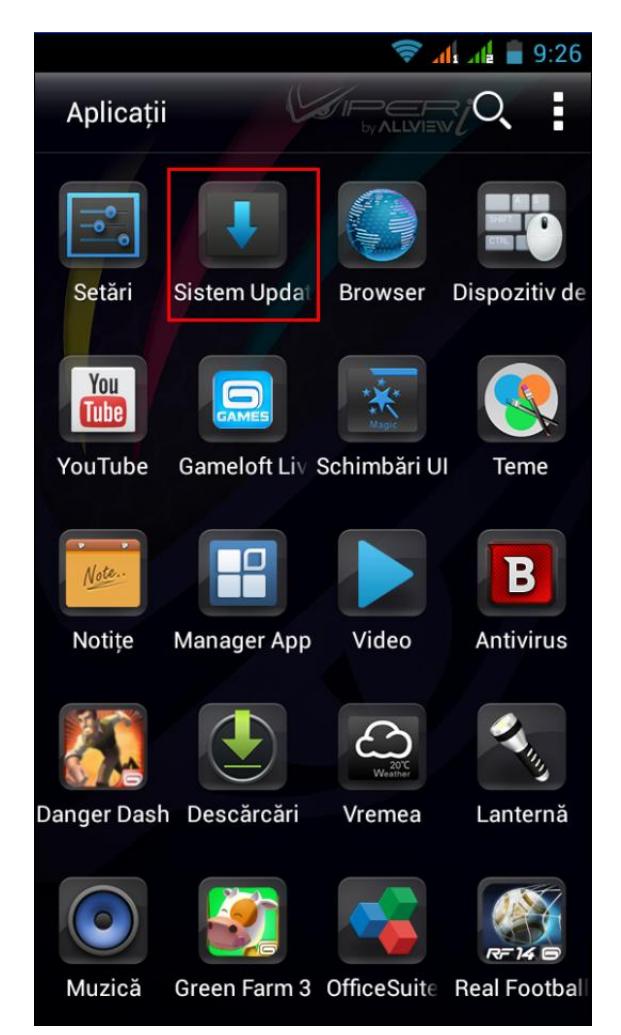

4. Se apasa meniu. Se bifeaza optiunea **"***Selectare actualizare din memoria interna***".**

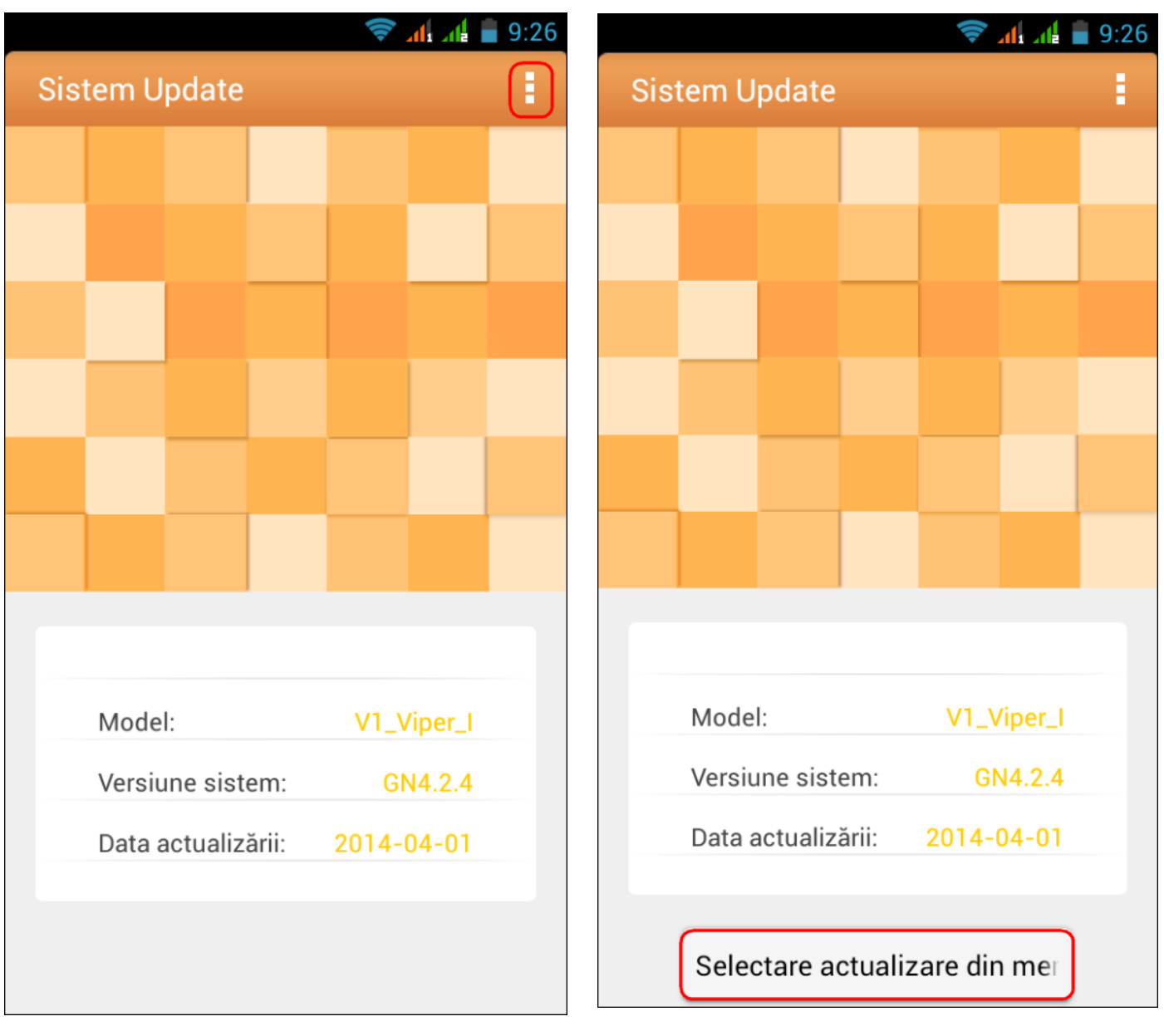

5. Se selecteaza fiserul de update din memoria interna sau SD card astfel: *FISER -> Memorie interna/ SD Card -> "Update\_V1\_Viper\_I\_24.09.2014.zip".*

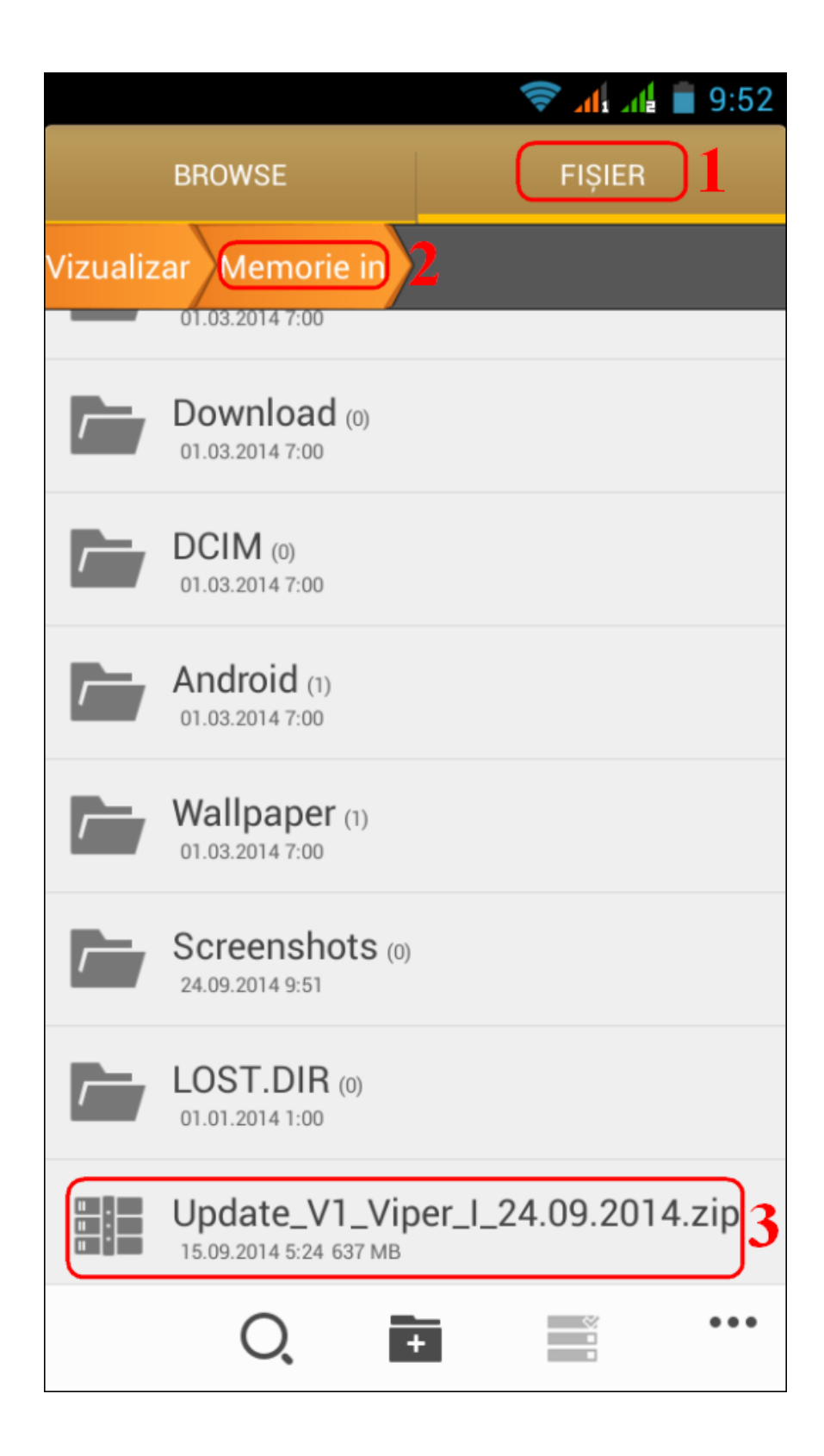

6. Pe ecranul telefonului va aparea un mesaj care va informeaza despre acesta actulizare.

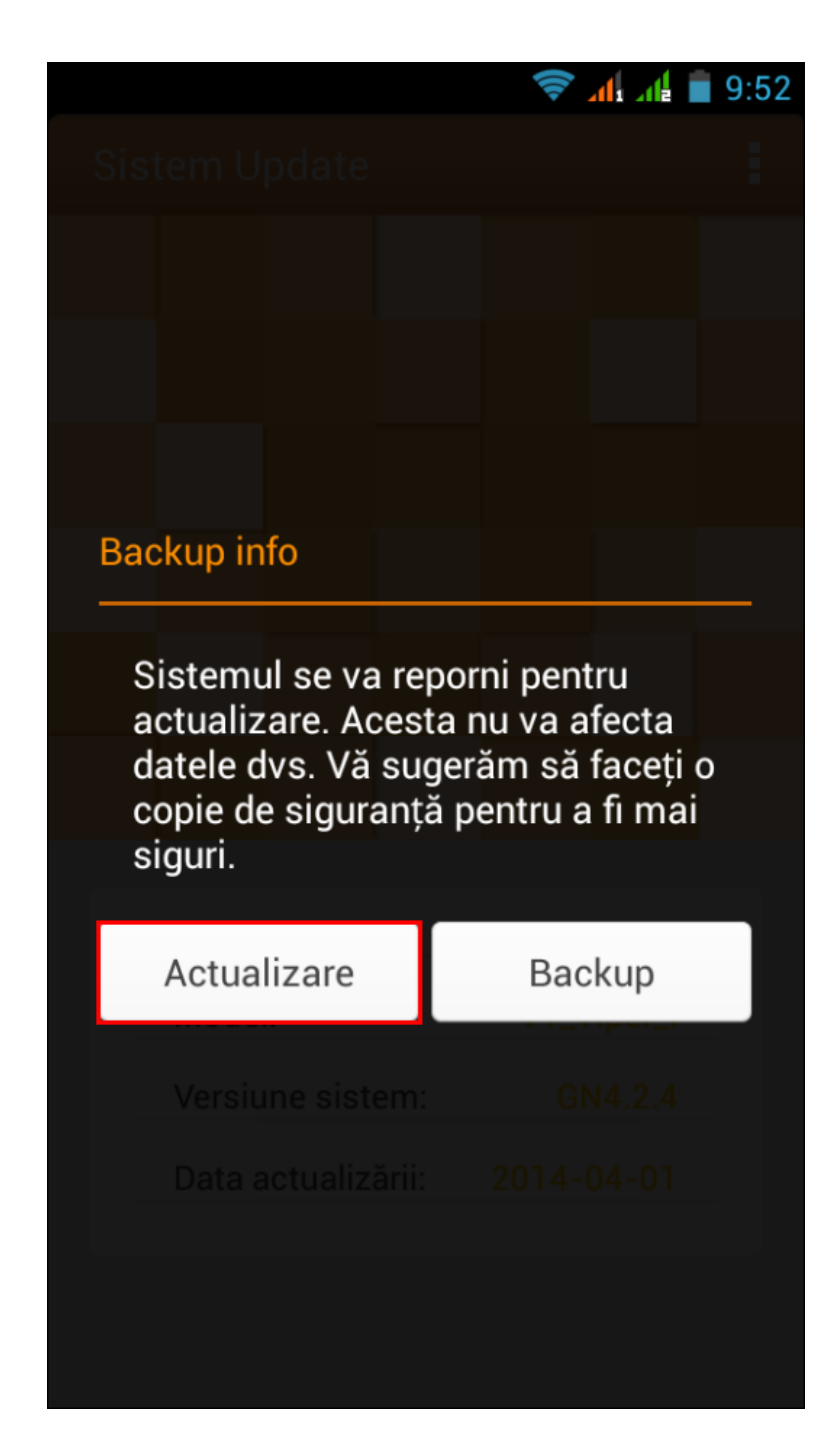

7. Selectam *Actualizare*. Telefonul se va restarta si va incepe in mod automat procedura de update.

8. Procedura de update va fi indicata printr-o bara de stare.

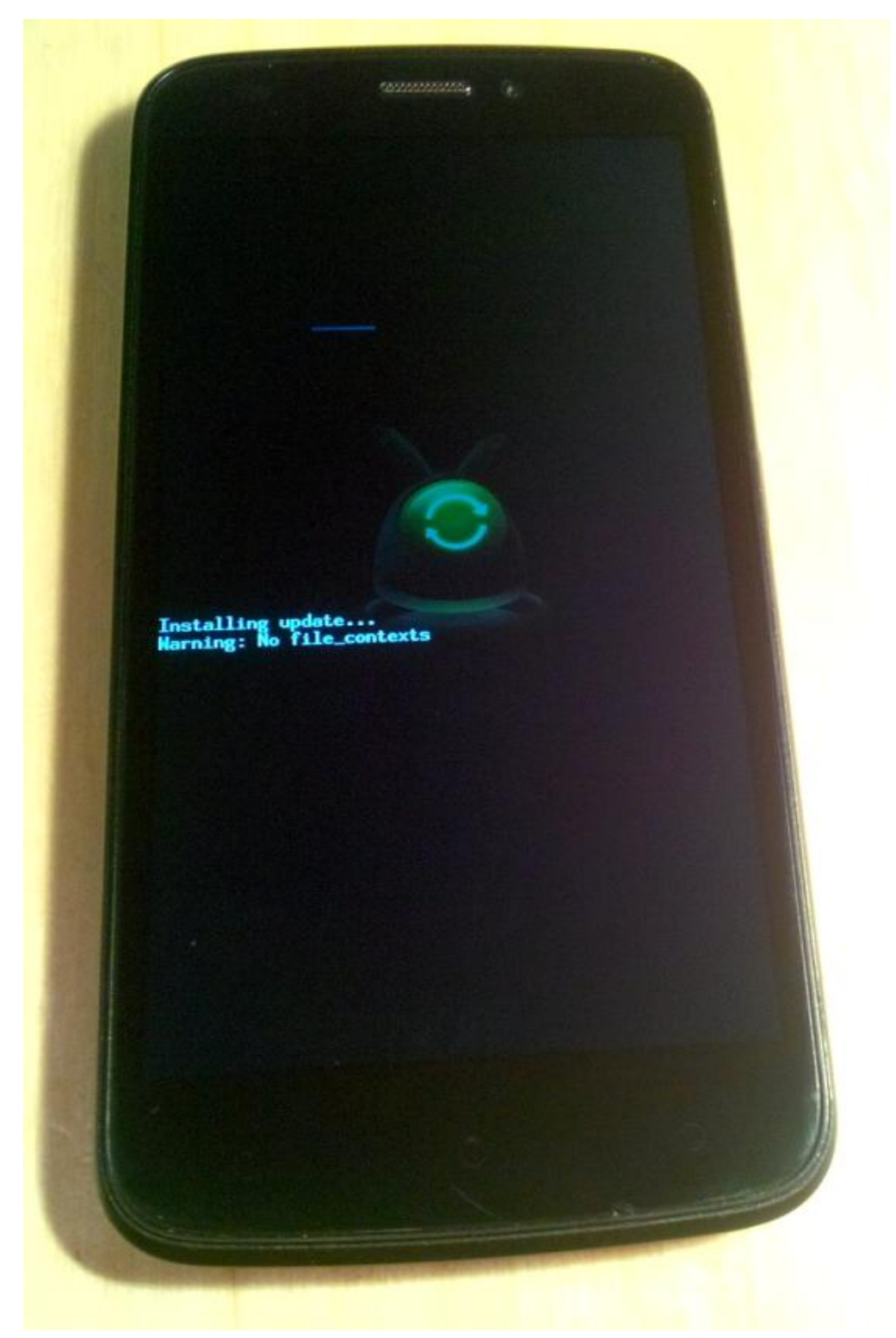

9. Dupa finalizarea procesului de actualizare, telefonul se va restarta.

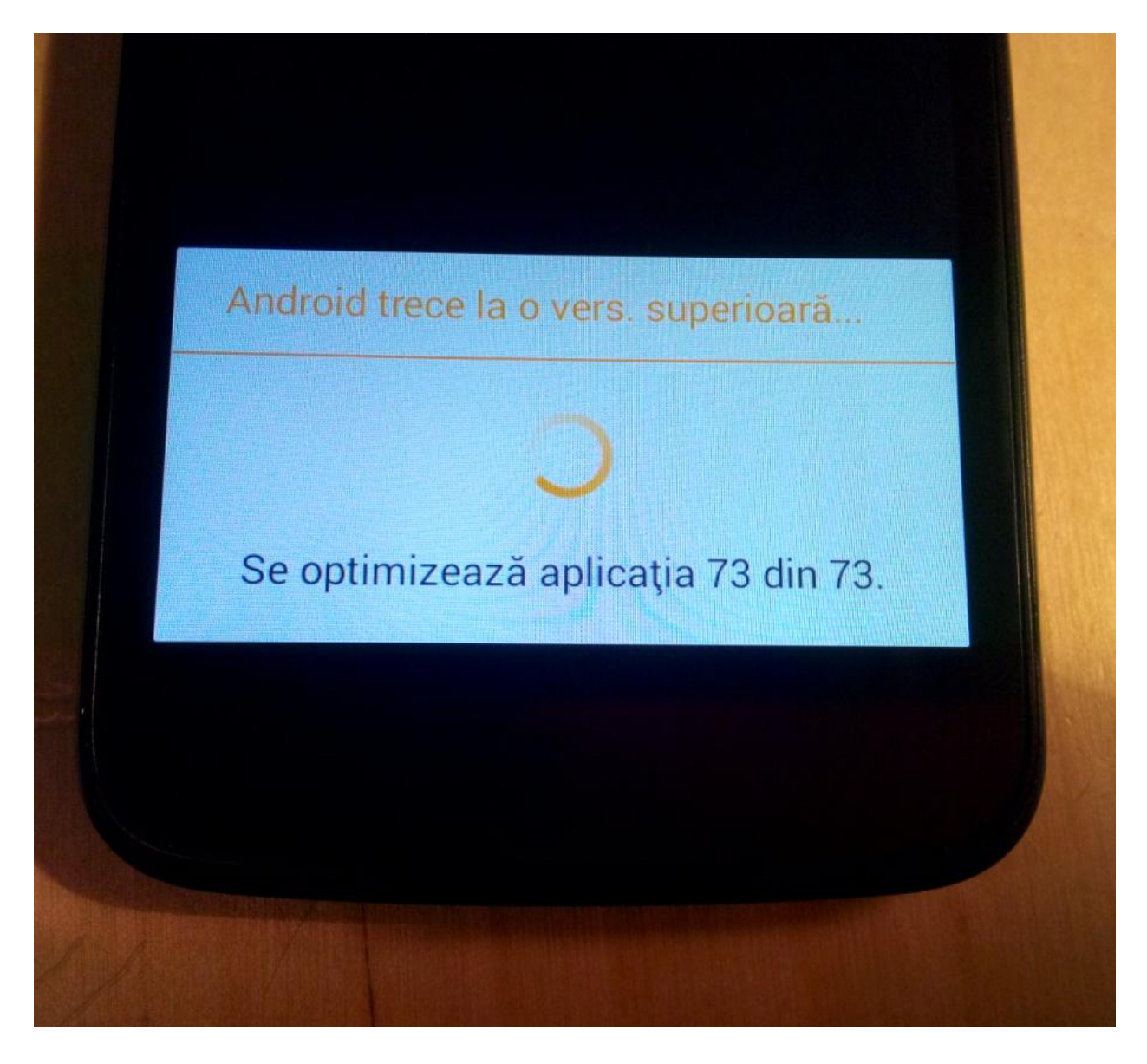

10. Pe ecranul telefonului va aparea mesajul: *" Android trece la o vers. superioara".*

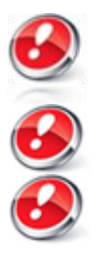

*Fiserul de update Update\_V1\_Viper\_I\_24.09.2014.zip din memoria interna/ SD Card se va sterge automat dupa finalizarea procesului de actualizare.*

*Recomandam Factory Reset dupa actualizare, pentru a evita aparatia unor erori.*

*ATENTIE! Resetarea telefonului la parametrii de fabrica duce la stergerea completa a informatiilor personale si a aplicatiilor instalate in telefon.*